# Unix でのファイルのコピーと移動

──**ディレクトリを理解しよう──**

小堀 聡 Satoshi KOBORI

理工学部電子情報学科 教授 Professor, Department of Electronics and Informatics

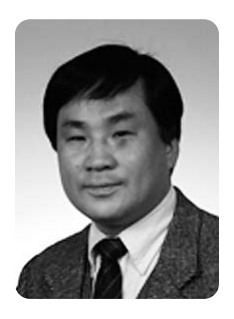

**1**.はじめに

この記事では,Unix 環境において,コマンド入 力によりファイルを操作する方法について解説す る.

ファイルのコピーや移動は,Windows 環境のよ うな GUI (Graphical User Interface) においてなら ば簡単にできるが,コマンドを使ってファイルやデ ィレクトリの操作を行うのは難しいと感じる学生諸 君が多いようだ.それはディレクトリというものを 理解したうえで,コマンドを適切に使用しなければ ならないからであると思われる.

そこで,ここでは,順序立ててファイルの操作方 法について説明していくことで,ディレクトリにつ いての理解を深められるようにしたいと思う.

以下の例については,必ず Unix 環境にログイン して実際に実行しながら,内容を確認していくこと にしよう.

# **2**.作業用ディレクトリの準備

本記事の説明では,カレントディレクトリ(現在 のディレクトリ)の場所を特に指定していない. ホ ームディレクトリ(ログインした直後のディレクト リ)で操作することは可能だが,ここではホームデ

ィレクトリの直下に Work という名前のディレク トリを作成し,そこをカレントディレクトリにしよ う. そうすれば、他のファイルやディレクトリが存 在しないので,操作の結果を確認しやすい.

具体的な方法は以下のとおりである.(注:これ 以降、▼はエンターキーを押すことを表すが、▼は 表示されない.)

```
s cd▼(ホームディレクトリに戻る)
$ mkdir Work▼(Work ディレクトリを
作成)
$ cd Work▼(Work ディレクトリに移動)
```
# **3**.コピーおよび移動の際のファイル名の指定

#### 〈準備と確認〉

カレントディレクトリに d1, d2, d3, d4 とい うディレクトリが存在し, d1 には aaa というファ イルが存在するという状態にする.もしこれらのフ ァイルやディレクトリがないなら,自分で作成す る. 逆に、すでに同じ名前のファイルやディレクト リがあるならば,削除するか,名前を変更する(他 のファイルやディレクトリが存在しても構わない が,結果の確認の際には注意が必要である).

### 〈ファイル名を省略してのコピー〉

コピーの際にファイル名を変更しないならば,コ ピー先にファイル名は指定(記述)しなくてもよ く、ディレクトリ名でだけでよい. 次のようにして みよう

\$ cp d1/aaa d2▼

これにより d1 にある aaa が d2 にコピーされ る.ls −l で確認してみよう.

\$ ls −l d2▼

〈ファイル名を変更してのコピー〉

コピーの際にはファイル名を変更することができ る.たとえば,d1 の aaa を d2 へ bbb という名 前でコピーすることができる. 次のようにしてみよ う.

\$ cp d1/aaa d2/bbb▼

d2 に bbb があることを確認してみよう.

\$ ls −l d2▼

d1 の aaa と d2 の bbb は,ファイル名は異な るが両者は同じものである(cat で同じかどうか 確認してみよう).

#### 〈カレントディレクトリへのコピー〉

カレントディレクトリは「.」で表される.コピ ー先がカレントディレクトリの場合は、たとえば, 以下のようにすればよい. 次のようにしてみよう.

\$ cp d1/aaa .▼

カレントディレクトリに aaa があることを確認 してみよう.

\$ ls −l▼

〈親ディレクトリへのコピー〉

同様に、コピー先が親ディレクトリ (1つ上のデ ィレクトリ)の場合は,親ディレクトリを示す 「..」を用いればよい.このことを試すために,ま ず,d2 ディレクトリに移動させよう.

\$ cd d2▼

そして、以下のようにすれば、d2 にある bbb が d2 の親ディレクトリにコピーされる. 次のように してみよう.

\$ cp bbb ..▼

d2 の親ディレクトリに移動して bbb があること を確認しよう.

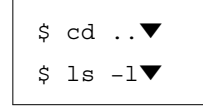

なお、この場合、親ディレクトリに移動せずに ls −l ..

としても同じことが確認できる(その方が手数は少 ない)が、ここでは親ディレクトリに移動した方が 分かりやすいので移動させている.

#### 〈同じレベルの他のディレクトリへのコピー〉

d1 と d2 は同じ親ディレクトリの下にあり、こ のようなディレクトリは同じレベル(階層)にある という. もし今 d2 ディレクトリにいる状態で, d2 の bbb を d1 にコピーするにはどうしたらいいだ ろうか.まず,d2 に移動してみよう.

\$ cd d2▼

ここで, d1 は親ディレクトリの直下にあること から, 「. ./d1」と現すことができる. この表現を使 えば, d2 の bbb を d1 にコピーできる. 次のよう にして d1 に bbb があることを確認してみよう.

$$
\begin{array}{c}\n\text{\LARGE $\xi$} & \text{cp} \text{ bbb} \dots / \text{dl}\n\end{array}
$$
\n
$$
\begin{array}{c}\n\text{\LARGE $\xi$} & \text{cd} \dots \end{array}
$$
\n
$$
\begin{array}{c}\n\text{\LARGE $\xi$} & \text{ls} \text{ -}1 \text{ dl}\n\end{array}
$$

〈ファイル名を省略してのファイルの移動〉

移動に関してもまったく同様である.以下の例の とおりにして、d1 の aaa を d3 に移動させ、aaa が移動したことを確認しよう(d1 にはないことも 確認する).

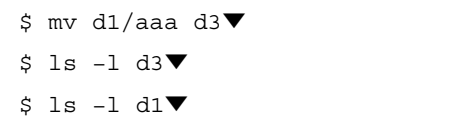

#### 〈ファイル名を変更しての移動〉

以下の例のとおりにして,d2 の aaa を ccc と いう名前にして d3 に移動させ,そのことを確認し てみよう(d2 にはないことも確認する).

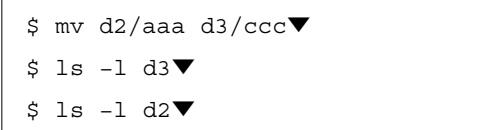

#### 〈カレントディレクトリへのファイルの移動〉

以下の例のとおりにして, d3 の ccc をカレント ディレクトリに移動させ、ccc があることを確認 しよう.

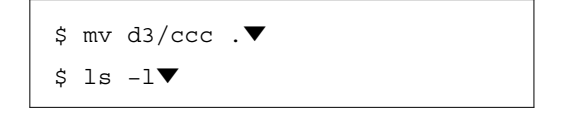

〈親ディレクトリへのファイルの移動〉

以下の例のとおりにして, d4 の ddd を d4 の親 ディレクトリに移動させ, ddd があることを確認 しよう.

\$ cp d3/aaa d4/ddd▼(ファイルの準 備) \$ cd d4▼ \$ mv ddd ..▼ \$ cd ..▼ \$ ls −l▼

#### 〈同じレベルの他のディレクトリへの移動〉

以下の例で, d3 にある aaa を同じ階層にある d 4 に移動させ,aaa があることを確かめてみよう.

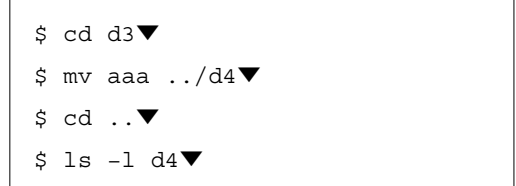

#### 〈解説:**mv** でファイル名を変更できる理由〉

mv は move という語の省略形であることからも 分かるように,本来は「移動」のためのコマンドで ある.しかし,mv はファイル名を変更する際にも 用いる.

このことは〈ファイル名を変更しての移動〉の特 別な場合と考えることができる.

まず,ファイル名を変更しての移動の通常の場合 は

mv d1/aaa d2/bbb

というようになるが,ここで移動先が同じディレク トリならば,

mv d1/aaa d1/bbb

となり. d1 の aaa が消えて d1 に同じ内容の bbb が現れる.結果的に aaa という名前が bbb に変更 されたことになる.

一方,コピー先が同じディレクトリの場合は,

cp d1/aaa d1/bbb

となり. d1 には aaa が残ったまま d1 に同じ内容 の bbb が現れる.これは単なるコピーである.

このような cp と mv の役割の違いをしっかりと

理解しておこう.

**4**.コピー先や移動先に 指定したディレクトリがない場合

#### 〈準備と確認〉

カレントディレクトリに aaa, bbb, ccc, ddd というファイルが存在する状態にする. もしこれら のファイルがないなら、自分で作成する. また, d 5, d6 というディレクトリが存在しないことを確認 する.もしすでにこの名前のディレクトリが存在す るならば,削除するか,名前を変更する(他のファ イルやディレクトリが存在しても構わないが,結果 の確認の際には注意が必要である).

#### 〈指定したディレクトリがない場合のコピー〉

ファイル名を変更しないならば,コピー先のディ レクトリ名だけを記述すればよいが,もしその名前 のディレクトリが存在しなかったらどうなるだろう か. 次のようにしてみよう.

#### \$ cp aaa d5▼

こうやってもエラーメッセージは出ない. 何が起 きたのだろうか. 1s -1 で確認してみると, d5 と いうファイル(ディレクトリではなく)が作られて いることが分かる. つまり, aaa が d5 という名前 のファイルにコピーされた.コンピュータ(シェ ル)は,d5 というのはファイル名だと解釈してコ ピーしたのである.

また,もし d5 という名前のファイルが先に存在 していたとしても,シェルのやることは同じであ る. たとえば, cp bbb d5 とすれば, bbb という ファイルが d5 に上書きされるだけである(実際に 確認してみよう. 本学のシステムでは上書きの際に 確認のメッセージが出るが,これには「y」を入力 する).

ここで, d5 は後の操作にじゃまなので. 削除し ておこう(確認のメッセージには「y」を入力する).

\$ rm d5▼

では,d5 がディレクトリであることを知らせる ならば,どうなるだろうか.ディレクトリ名の後ろ に「/」を付けることで,それがディレクトリであ ることを示すことできる. 次のようにしてみよう.

#### \$ cp aaa d5/▼

こうすると,d5 というディレクトリはないため. エラーメッセージが出て,ファイルのコピーは行わ れない.

では,ちゃんとコピーされるように,以下のよう にして,ファイルがコピーされることを確認しよ う.

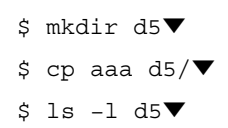

以上のことから分かるように,ディレクトリにコ ピーする場合は,ディレクトリ名をよく確認するこ とが必要である.しかし,勘違いやタイプミスの可 能性はあるので,ディレクトリ名の後ろに「/」に 付けておけば,間違ったコピーがされてしまうこと は防げる.

#### 〈指定したディレクトリがない場合の移動〉

移動に関してもまったく同様である.以下の例の とおりにして、ccc が d6 というファイル名に変更 されることを確認しよう.

\$ mv ccc d6▼ \$ ls −l▼

ここで, d6 は後の操作にじゃまなので, 削除し ておこう(確認のメッセージには「y」を入力す る).

\$ rm d6▼

次に,以下の例のとおりにして,エラーメッセー

ジが出ることを確認しよう.

\$ mv ddd d6/▼

そして, 以下の例のとおりにして, ddd がディ レクトリ d6 に正しく移動することを確認しよう.

\$ mkdir d6▼ \$ mv ddd d6/▼ \$ ls −l d6▼

#### 〈ディレクトリごとのコピーや移動〉

一方,ディレクトリごとコピーしたり移動させた りする場合は,コピー先や移動先にはディレクトリ が存在している必要はない.教科書や参考書などの 例においても存在しないことを前提に記されてい る.

### **5**.コピーや移動の際のファイルの上書き

#### 〈準備と確認〉

カレントディレクトリに aaa というファイル, d7 と d8 というディレクトリが存在し、d7 と d8 にはどちらにも aaa というファイルが存在すると いう状態にする.もしこれらのファイルやディレク トリがないなら、自分で作成する. 逆に、すでに同 じ名前のファイルやディレクトリがあるならば、削 除するか,名前を変更する(他のファイルやディレ クトリが存在しても構わないが,結果の確認の際に は注意が必要である).

# 〈コピー先にコピー元のファイルと同じ名前のファ イルがある場合〉

カレントディレクトリとディレクトリ d7 にはど ちらも同じ名前の aaa というファイルがある. カ レントディレクトリの aaa を d7 にコピーしたら どうなるか,確認してみよう.

#### \$ cp aaa d7/aaa▼

「上書きしてよいか」のメッセージのメッセージ

が出てくるので,「y」を入力する.

同じファイル名なので分かりにくいが上書きされ ている(cat で内容を確認してみよう).つまり, コピー先に元々あった aaa は消えてしまったこと になる.

このことは cp aaa d7 のように,コピー先の ファイル名を省略した場合でも同じで, d7 に aaa というファイルがもしあれば上書きされてしまう. 一般的には cp コマンドでコピーする際には上書き は警告されないので注意が必要である(本学のシス テムでは確認のメッセージが出るように設定されて いるが,他のシステムではそうとは限らない).

〈移動先に移動元のファイルと同じ名前のファイル がある場合〉

移動に関してもまったく同様である.カレントデ ィレクトリとディレクトリ d8 にはどちらも同じ名 前の aaa というファイルがある.カレントディレ クトリの aaa を d8 に移動したらどうなるか,確 認してみよう.

#### \$ mv aaa d8/aaa▼

コピーの場合と同様,「上書きしてよいか」のメ ッセージのメッセージが出てくるので,「y」を入 力する. 本当に移動したかどうか確認してみよう.

\$ ls −l aaa▼

そのようなファイルはないというメッセージが出 る.では,d8 の aaa を確認してみよう.

\$ ls −l d8/aaa▼

aaa は移動したことが分かる. つまり、移動先 に元々あった aaa は消えてしまったことになる. このことは mv aaa d8 のように,移動先のファ イル名を省略した場合でも同じで,d8 に aaa とい うファイルがもしあれば上書きされてしまう. 通常 mv コマンドで移動する際には上書きは警告されな いので注意が必要である(本学のシステムでは確認 のメッセージが出るように設定されているが,他の システムではそうとは限らない).

# **6**.おわりに

この記事では,Unix 環境において,コマンドを 使ってファイルやディレクトリを操作する方法を説 明し,同時にディレクトリについての理解を深める ことを目指した.

ディレクトリは,Windows などの GUI 環境では フォルダと呼ばれるものに相当し,文字通り,ファ イルを入れて整理・管理するための「入れ物」であ る.

確かに、フォルダとフォルダとの間では、マウス を使ってファイルのコピーや移動が簡単にできる. しかしながら. GUI 環境を使用する場合でも. い くつかの理由でディレクトリについて理解しておく べきである.

一つには,GUI 環境では複雑なことを一気にす ることはできず,単純な操作をひたすら繰り返すし か方法がないからである.

そうした場合,Windows 環境であれば,スター トメニューのアクセサリからコマンドプロンプトの 画面(端末のウィンドウ)を起動し,そこからコマ ンド(Unix でのコマンドと似ているものが多い) を使って操作したり,実行するコマンド群をあらか じめ記述したバッチファイルを利用したりすること ができる.ただ,そうした場合には,ディレクトリ

を正しく指定する必要がある.

もう一つは.Windows などのシステムの詳細な 設定やネットワーク関係の設定においても,やはり ディレクトリについての知識が不可欠となるからで ある.

要するに,GUI 環境だけでは,操作に時間がか かったり,できることが限られてしまったりするの で,Windows であっても,コンピュータを本格的 に使いこなそうと思うならば,ディレクトリについ ての理解を深めておくことが必要なのである.

Unix 環境では、本稿では紹介しなかったが、ワ イルドカードや正規表現などを用いることで,複雑 なファイルやディレクトリの操作(たとえば,条件 に合ったファイルだけを特定のディレクトリにコピ ーすることなど)が可能となる. さらには、シェル スクリプトを作成して,そうした操作を自動化する こともできる. 本記事で基本的なことを学んだあと は,そうした応用も学習していってほしい.

参考文献

- 中井 獏:ゼロからわかる UNIX 基礎講座,技術評論社  $(2009)$
- 舟本 奨:実用 UNIX ハンドブック第3版。ナツメ社  $(2006)$
- 中島康彦:UNIX で「やりたい」ことを「できる」にかえ る基本の 12 章,メディア・テック出版(2000)
- 山下哲典:UNIX シェルスクリプトコマンドブック第 2 版。ソフトバンククリエイティブ (2010)